**Installing U2 WEBDE 4.4.0 and 4.4.1 Gateway on Windows Web Server 2008 including X64**

### **Question**

The U2 WEB Development Environment (WEBDE) will not install on Windows Server 2008. This document describes the steps to accomplish this task

### **Answer**

This pdf contains the steps necessary to install WEBDE 4.4.0 and 4.4.1 on Windows Web Server 2008 including 64bit versions.

#### **Note:**

U2 has certified U2 WEBDE 4.4.1 for use on Windows 2008. Certification was not performed for U2 WDE 4.4.0. Development plans are subject to change or withdrawal without further notice. Any reliance on these statements is at the relying party's sole risk and will not create any liability or obligation for Rocket Software.

# **Legal**

U2 has not certified U2 WEBDE for use on Windows 2008. U2 development plans are subject to change or withdrawal without further notice. Any reliance on these statements is at the relying party's sole risk and will not create any liability or obligation for U2.

## **Registry Modifications**

Modifying Windows registry is dangerous and incorrect entries can cause total failure of your Windows platform. Please make sure you fully understand the implications of any modifications, additions, removals, etc before attempting this task.

## **Installing IIS 7 Role Services**

Prior to installing U2WDE on win2k8, it is assumed that you have added the Web Server (IIS) role.

The following two images show both the default and added role services that were checked for this white paper:

**Default Installation**

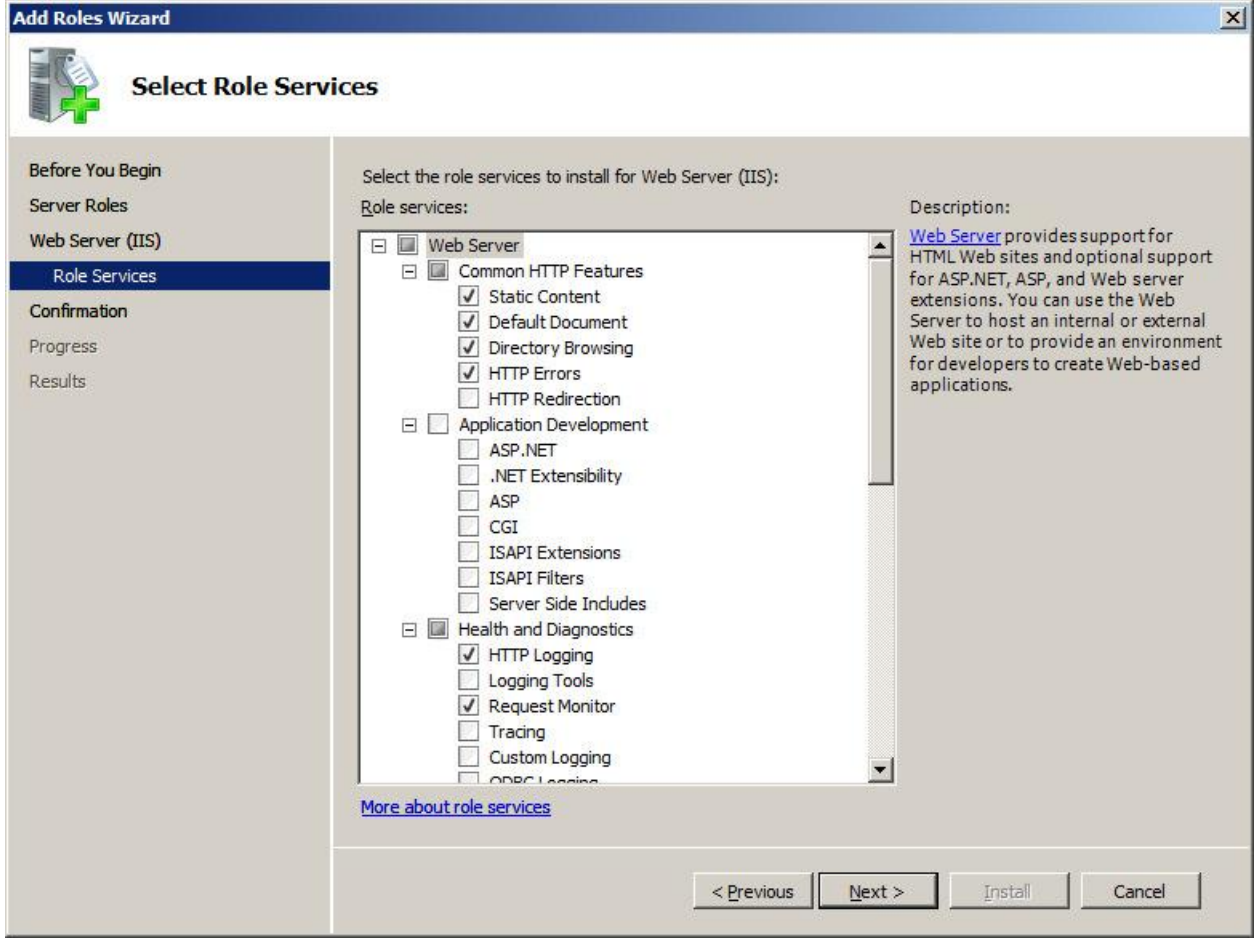

## **Additional Role Services**

Checking ASP.NET will also add the following role services:

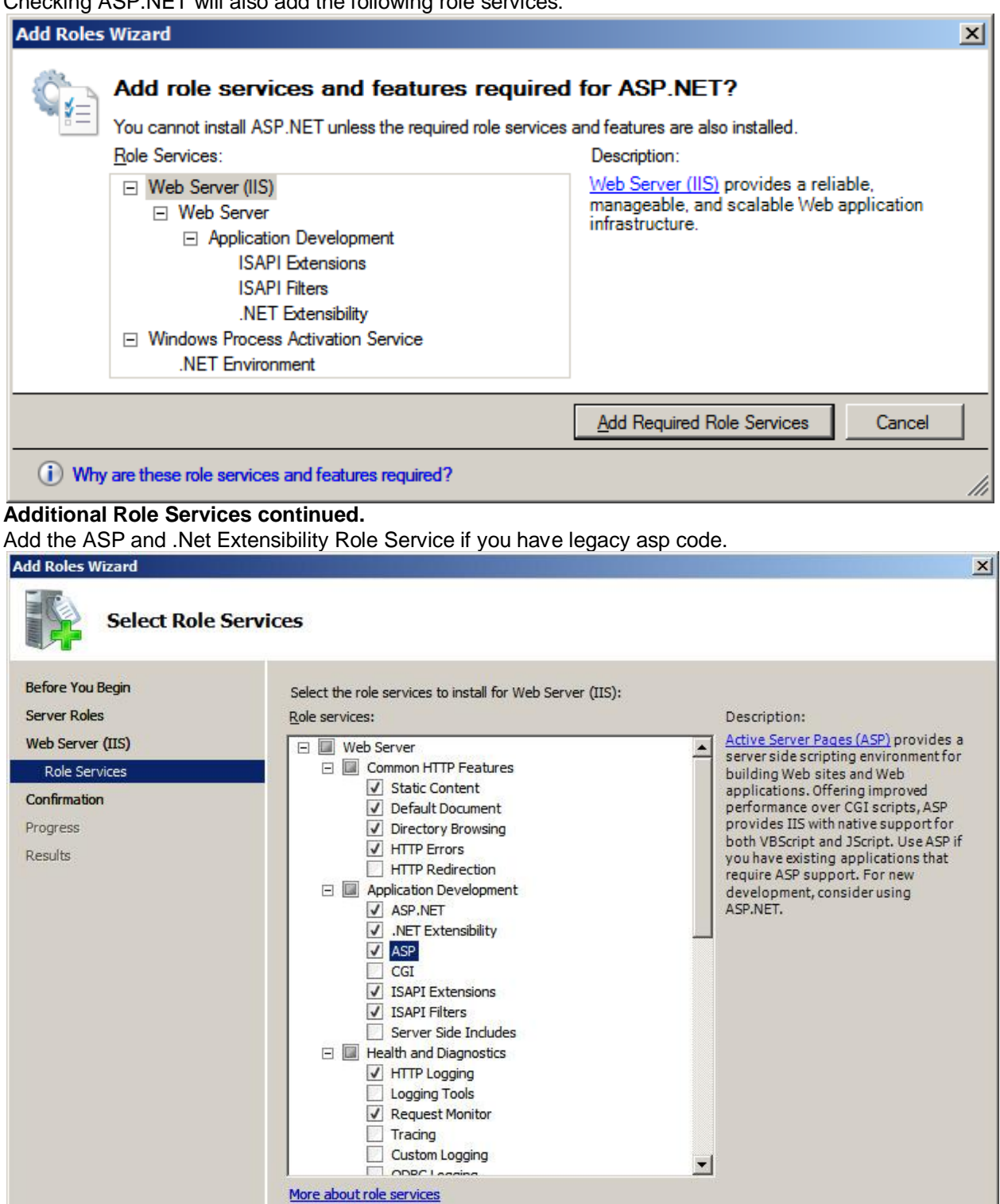

 $\leq$  Previous  $Next$  Install

Cancel

## **Note:**

CGI role service was not added as WEBDE uses the ISAPI interface. If you use rgw.exe or other CGI software, you will need to check this box

### **Test your Web Server (IIS) via a browser**

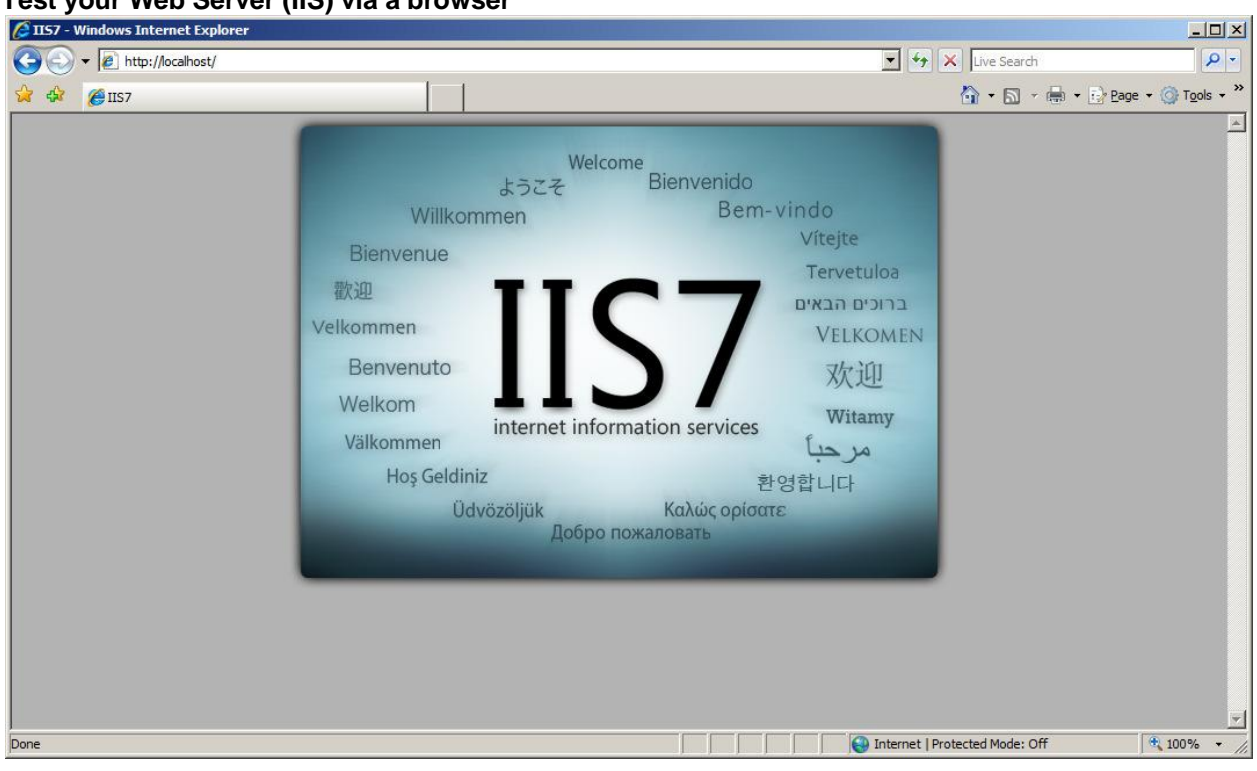

# **Installing the U2 WEBDE Product**

**Installing U2WDE Gateway on Microsoft Web Server 2008**

If you try and install U2WDE 4.4.0 on Windows 2008 Server, you will get the following error:

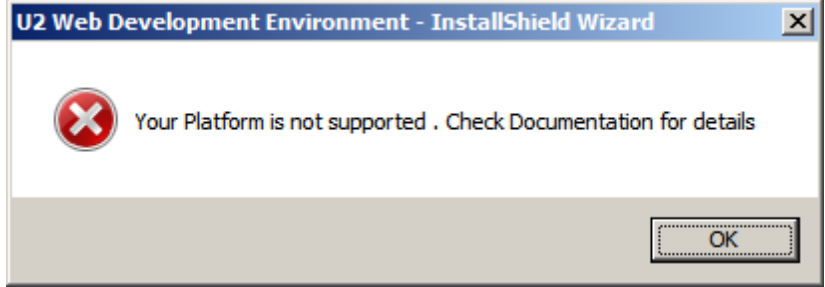

Though it is possible to fool U2WDE by changing the win2k8 server's Product Name in the registry. This is not a recommended route to follow as many other messages will be displayed during the install that are difficult or impossible to overcome.

If you try and install U2WDE 4.4.1 on Windows 2008 Server, you will get the following error:

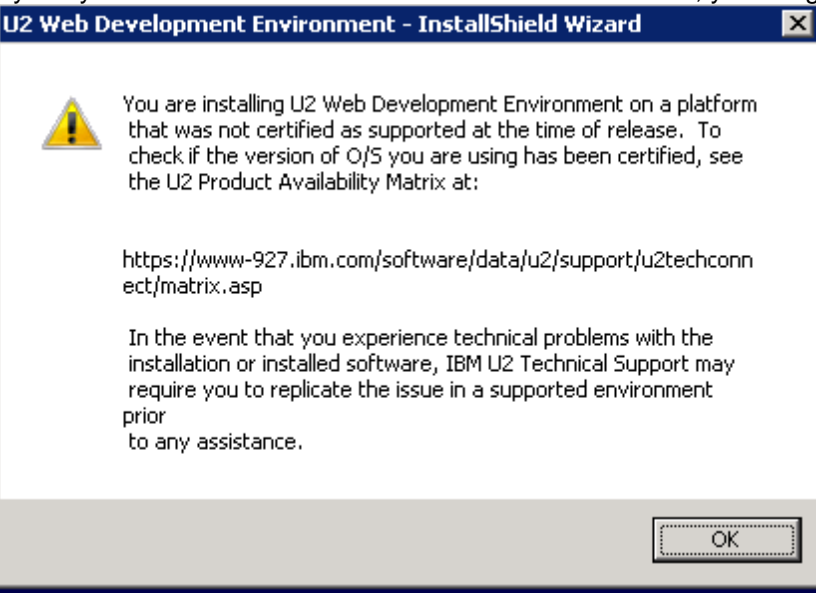

### **Installing the minimum WDE Components**

It is suggested that only the minimum components of U2 WEBDE Gateway be installed manually. *See list below:*

### **WEBDE Files**

rgw.ini – text file containing the location of RedBack accounts

RedPages.dll – RedBack Gateway ISAPI COM object

rgw.dll – RedBack Gateway ISAPI interface for diagnostics and old style RB Designer

Place rgw.ini in the %System Root% directory (normally located at c:\Windows).

Create a directory called c:\IBM\WDE (or any other directory name) and place RedPages.dll and rgw.dll in this directory.

# **Administration requirements for IIS7**

**Register ISAPI and CGI Exempted Exceptions** Select IIS Manager->*"machine-name Home"* ->ISAPI and CGI Restrictions Red Arrows point to areas that need to be selected

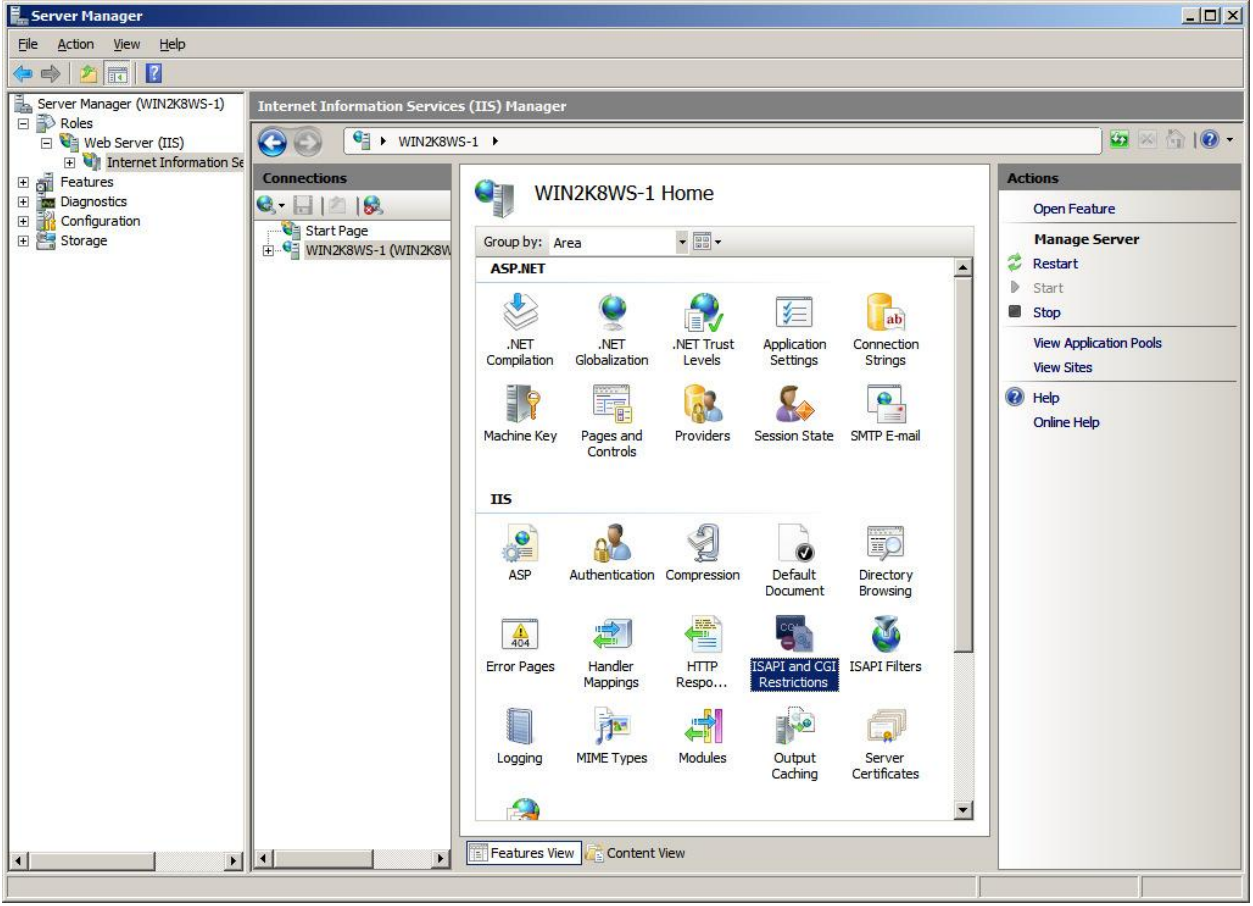

## **NOTE**

If Internet Information Server" does not display, either refresh the window or close and reopen "Server Manager".

## **Double Click**

Select Add…->c:\IBM\WDE\rgw.dll & Description->WEBDE ISAPI Gateway->OK Check 'Allow extension path to execute' then click OK

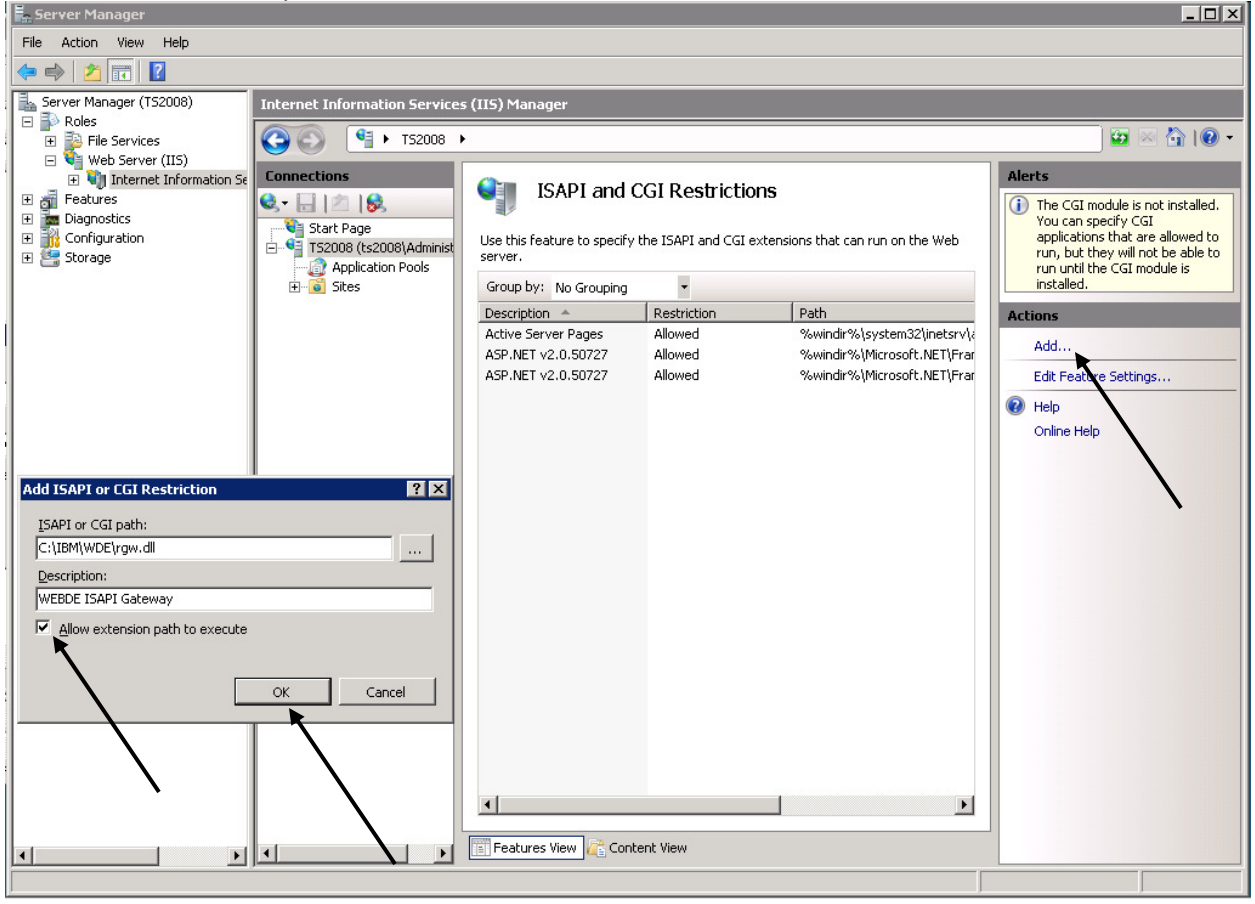

Select Add…->c:\IBM\RedPages.dll & Description->WEBDE ISAPI RedPages Gateway->OK Check 'Allow extension path to execute' then click OK

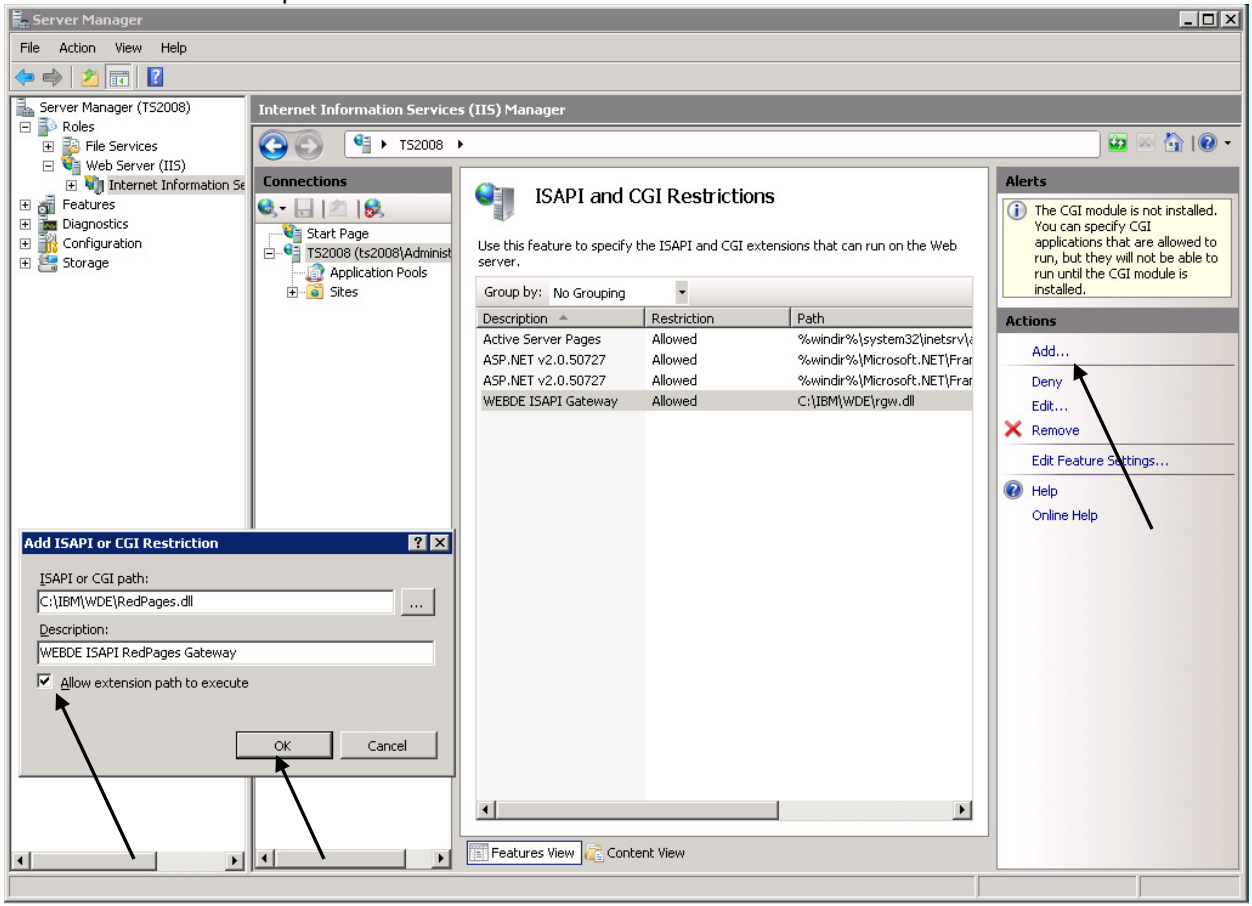

### **Allowed Exempted Restrictions**

From the picture below, it can be seen that rgw.dll and RedPages.dll Restriction status is set to allowed

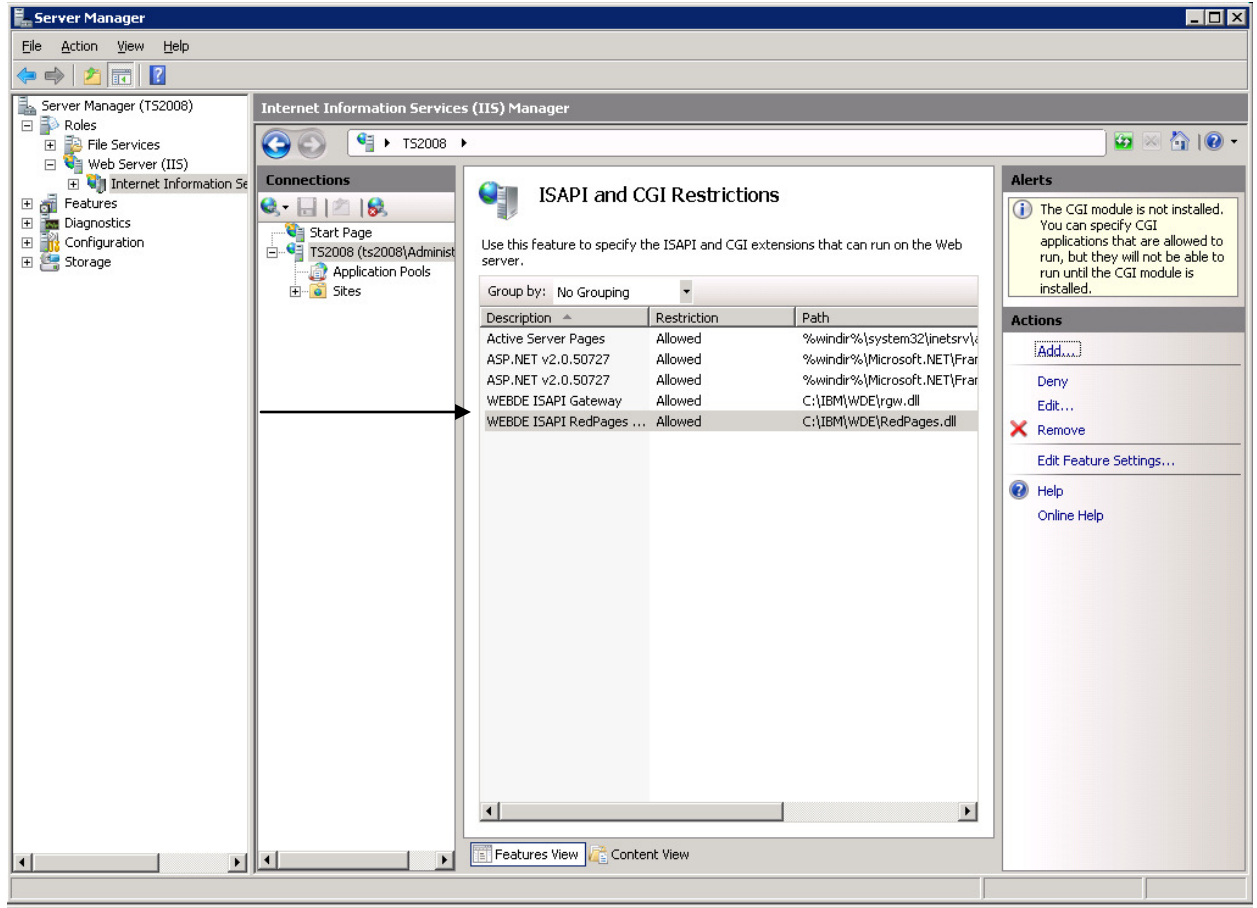

### **Enable ISAPI Handler Mapping**

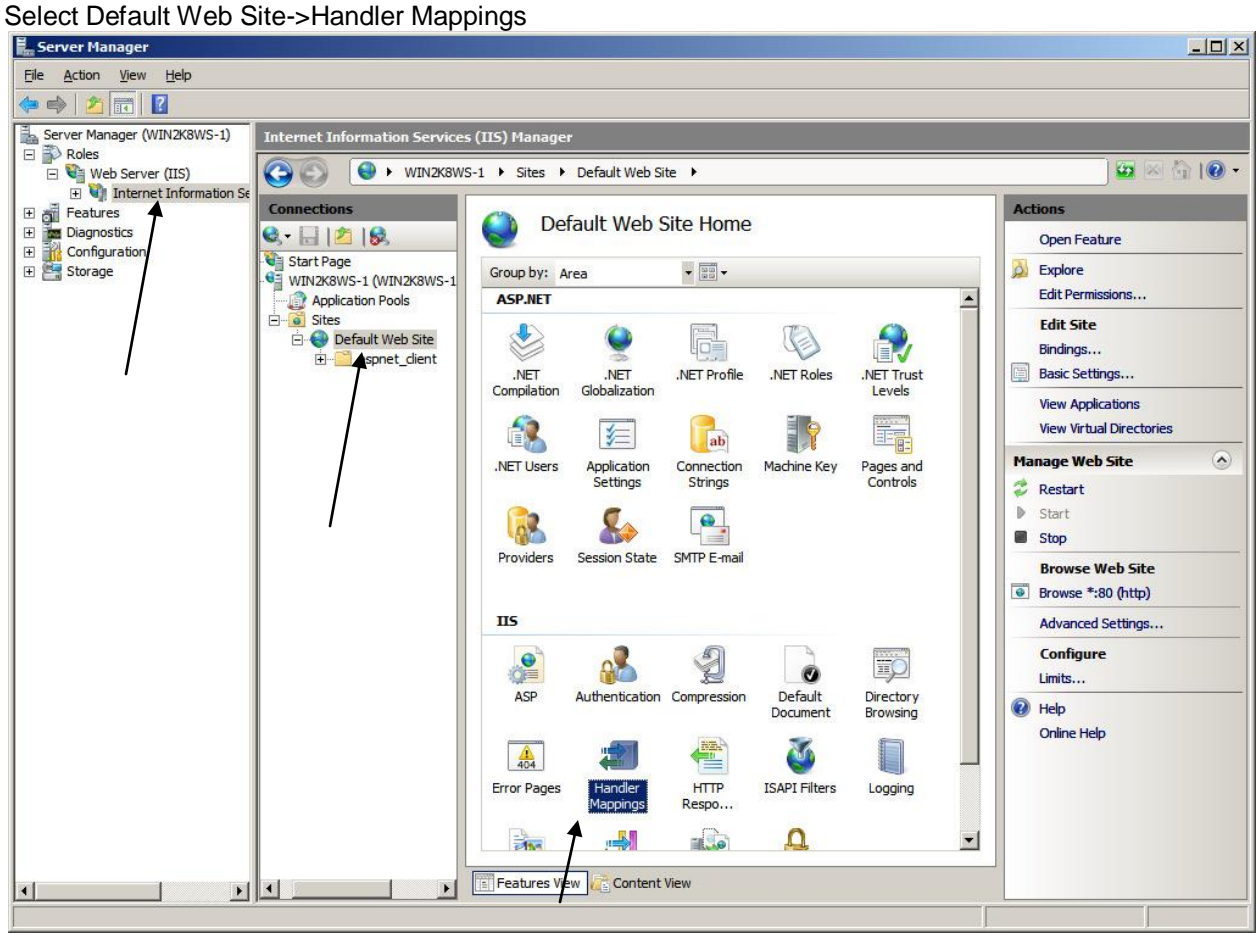

# Select ISAPI-dll->Edit Feature Permissions<br>E. Server Manager

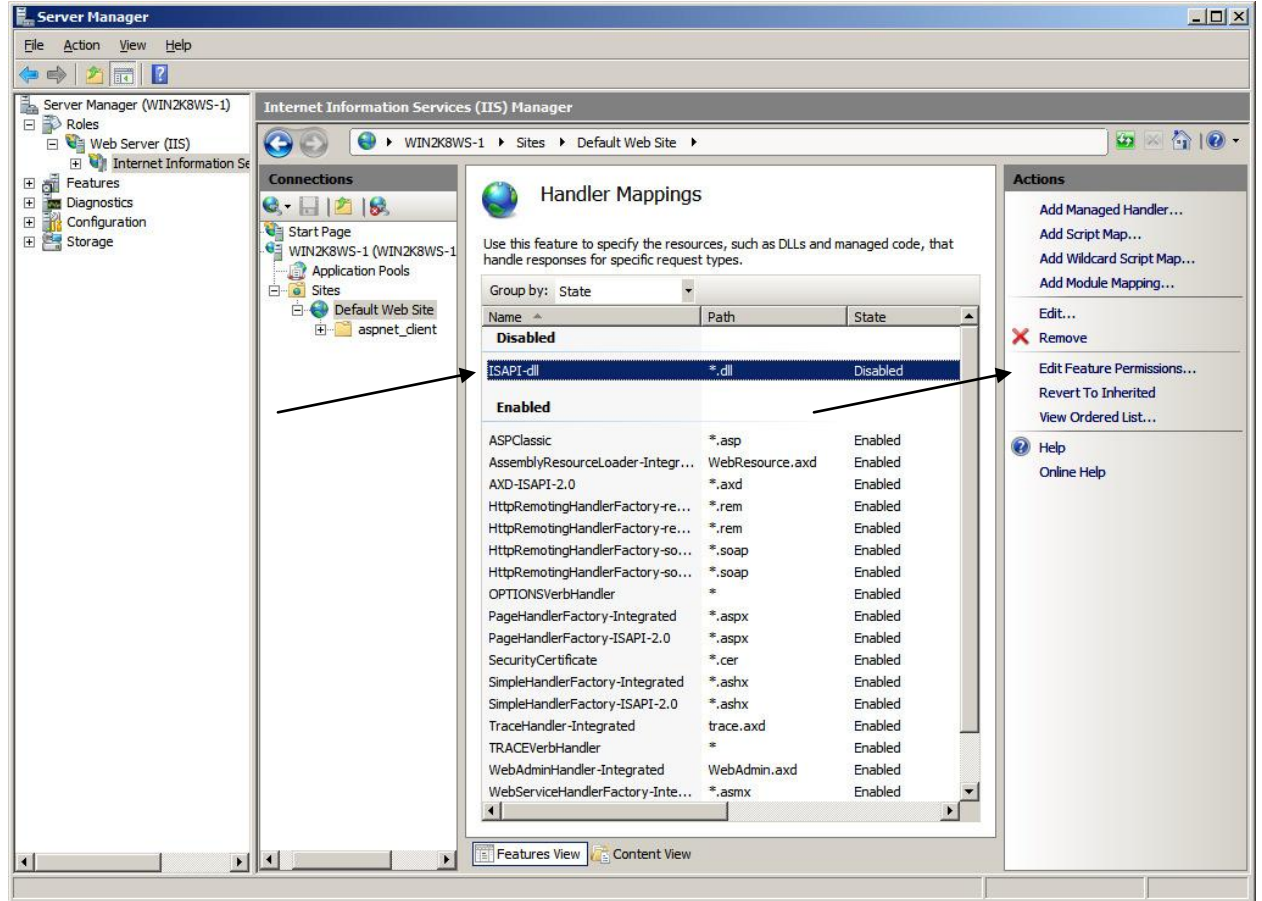

#### Check Execute->OK

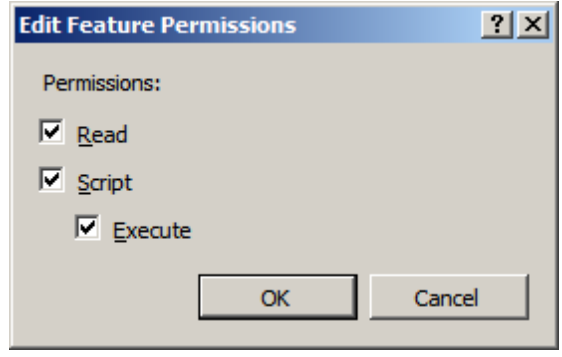

# **ISAPI-dll is now enabled**

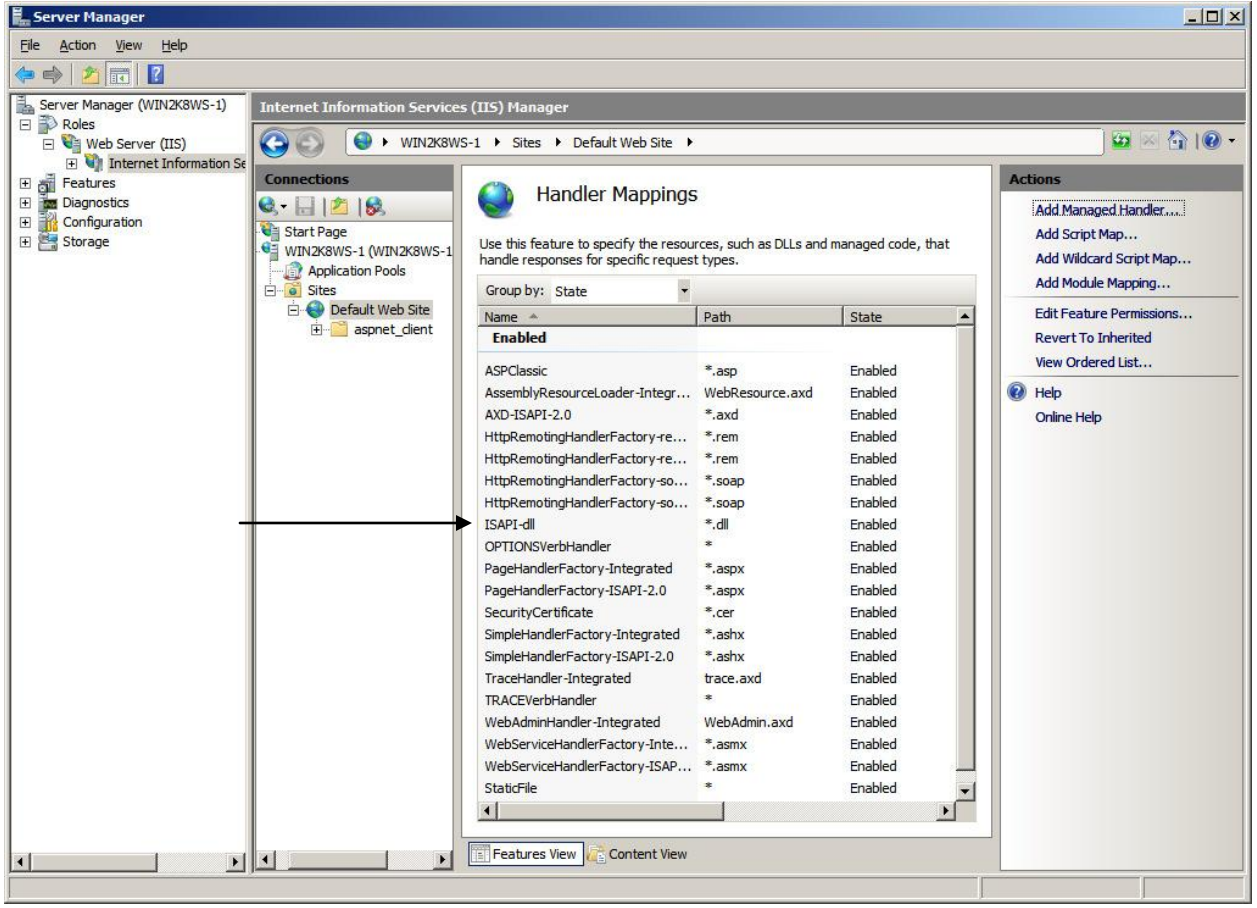

### **Registering RedPages.dll**

Using the command prompt, cd to the location of RedPages.dll Run 'regsvr32 RedPages.dll"

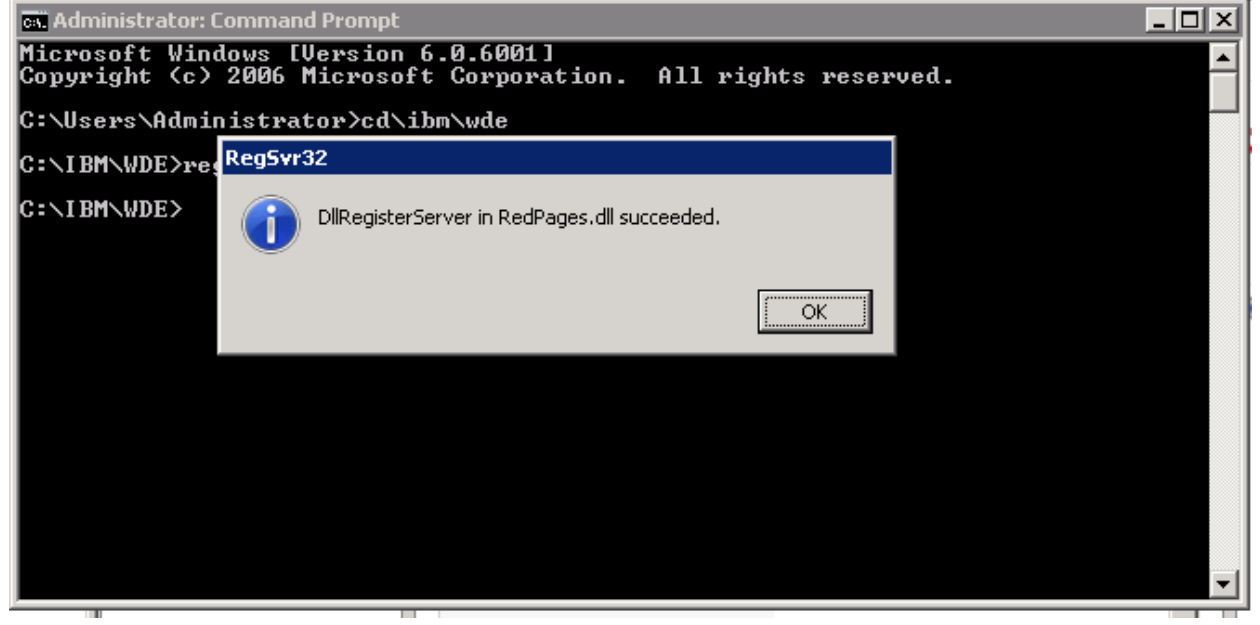

### **Defining Virtual Roots using regedit.exe**

This is necessary so that the WEBDE ISAPI interface can fetch location information of the WEBDE Servers by reading the rgw.ini file.

In regedit, go to:

Computer\HKEY\_LOCAL\_MACHINE\SYSTEM\CurrentControlSet\Services\W3SVC\Parameters Add Key 'Virtual Roots

Add String '/' with a Data value of 'c:\inetpub\wwwroot'

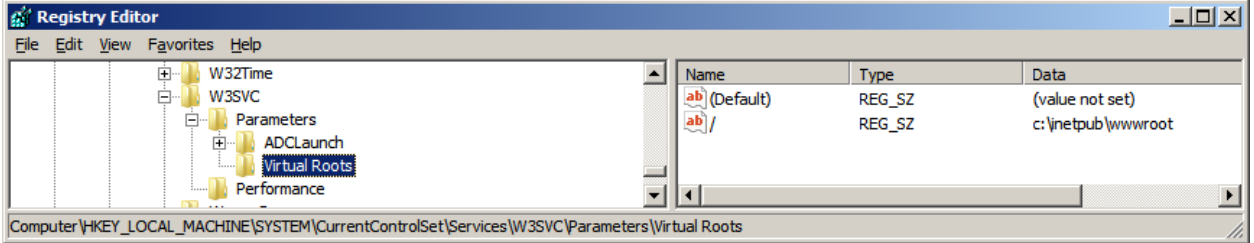

### **Create the rgw.ini file**

Your rgw.ini file should be located in the %System Root% directory (C:\windows) and should look similar (machine name should be reflective of the WEBDE servers name or IP address)

```
rbexamples localhost:8401
[LogLevel]
panic=1
err=1
wrn=0
inf=0
init=1
trace=0
verb=0
big=0
```
### **Adding Scripts Virtual Directory**

The rgw.dll is needed only for tests or for use with the older style RedBack Designer (prior to eclipse version)

Select IIS Manager->*"machine-name Home"* ->Sites->right-mouse-click Default Web Site->Add Virtual Directory->Alias = Scripts->Physical path = location of rgw.dll.

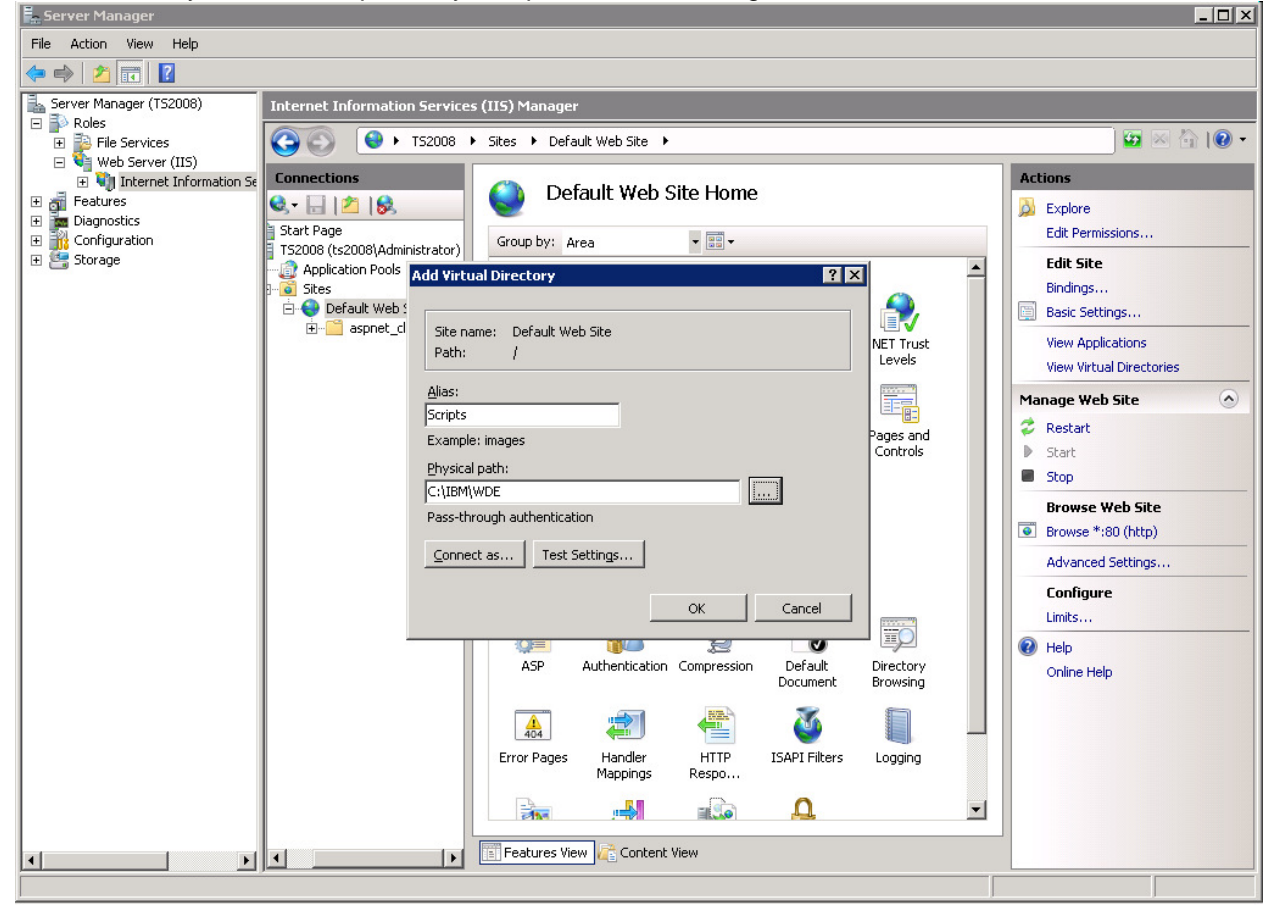

### **Windows 2008 X64 Versions**

If your Windows 2008 server is 64-bit, then it is important to enable 32 bit applications on the 64 bit Web Server (IIS).

9 3 个 TS2008 > Application Pools  $\Theta$ Connections Actions **Cility** Application Pools  $Q - \Box$  $|Z|$  $|S|$ Add Application Pool... Start Page<br>  $\begin{bmatrix} 1 & 0 \\ - & 0 \end{bmatrix}$  TS2008 (ts2008) Administrator) Set Application Pool Default This page lets you view and manage the list of application pools on the server. Application pools are associated with<br>worker processes, contain one or more applications, and provide isolation among different applications. **Application Pool Tasks** Application Pools ▼ (4) Go × < Show All | Group by: No Grouping  $\mathbb{R}$ Filter: Start Default Web Site  $\blacksquare$  Stop Status | NET Frame... | Managed Pipeli... | Identity Applications Name  $\triangle$ En aspnet\_client Classic NET App... Started v2.0<br>ClipefaultAppPool Started v2.0 Classic NetworkService 2 Recycle...  $\overline{\mathfrak{o}}$ DefaultAppPool NetworkService Integrated W **Edit Application Pool Basic Settings...** Recycling.. Advanced Settings... Rename X Remove View Applications  $\odot$  Help Online Help Features View Content View

Select IIS Manager->*"machine-name Home"* ->Application Pools->Select DefaultAppPool -> Advanced Settings...<br>| Internet Information Services (IIS) Manager

### Set Enable 32-Bit Applications from False to True

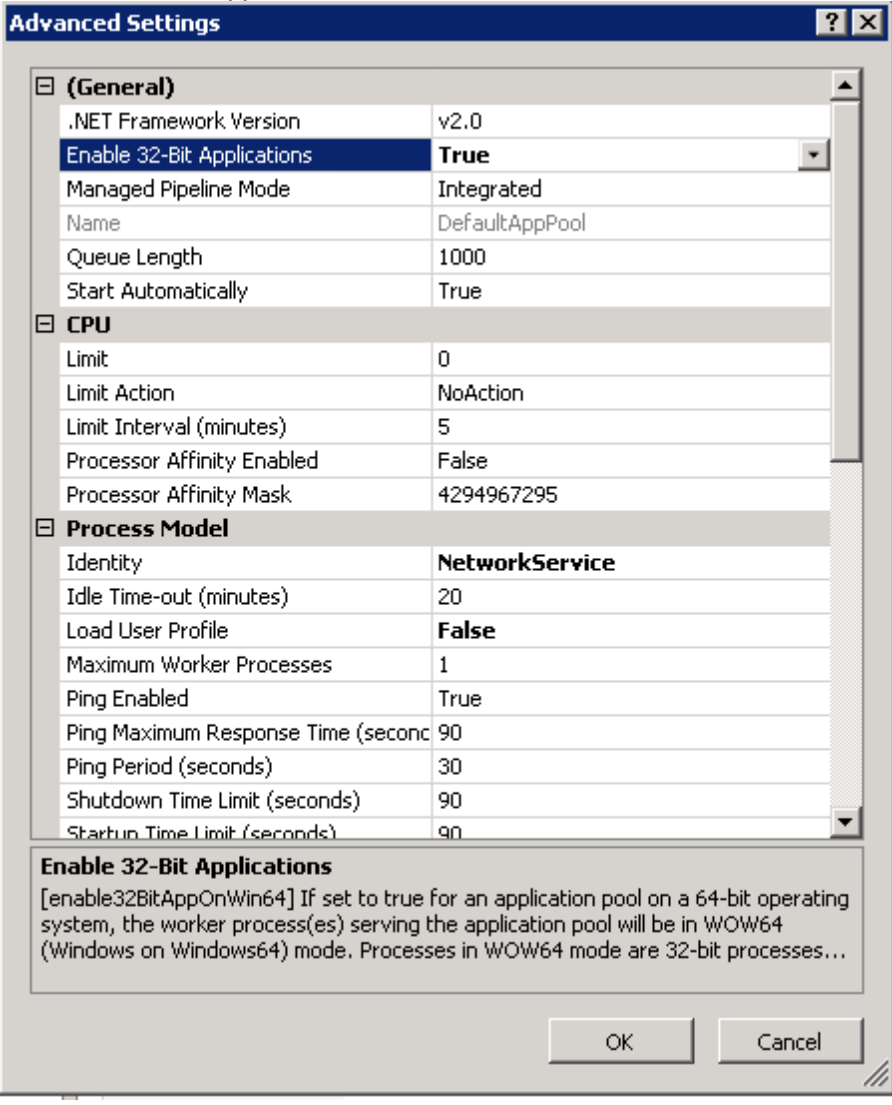

### **WEBDE Log location**

Redpages.log and rgwi.log will be located by default in %System Root%\temp (e.g. c:\windows\temp)

#### **rbexamplesasp demo**

Prepare the rbexamplesasp demo account on Windows 2008 by copying the rbexamplesasp directory to c:\inetpub\wwwroot

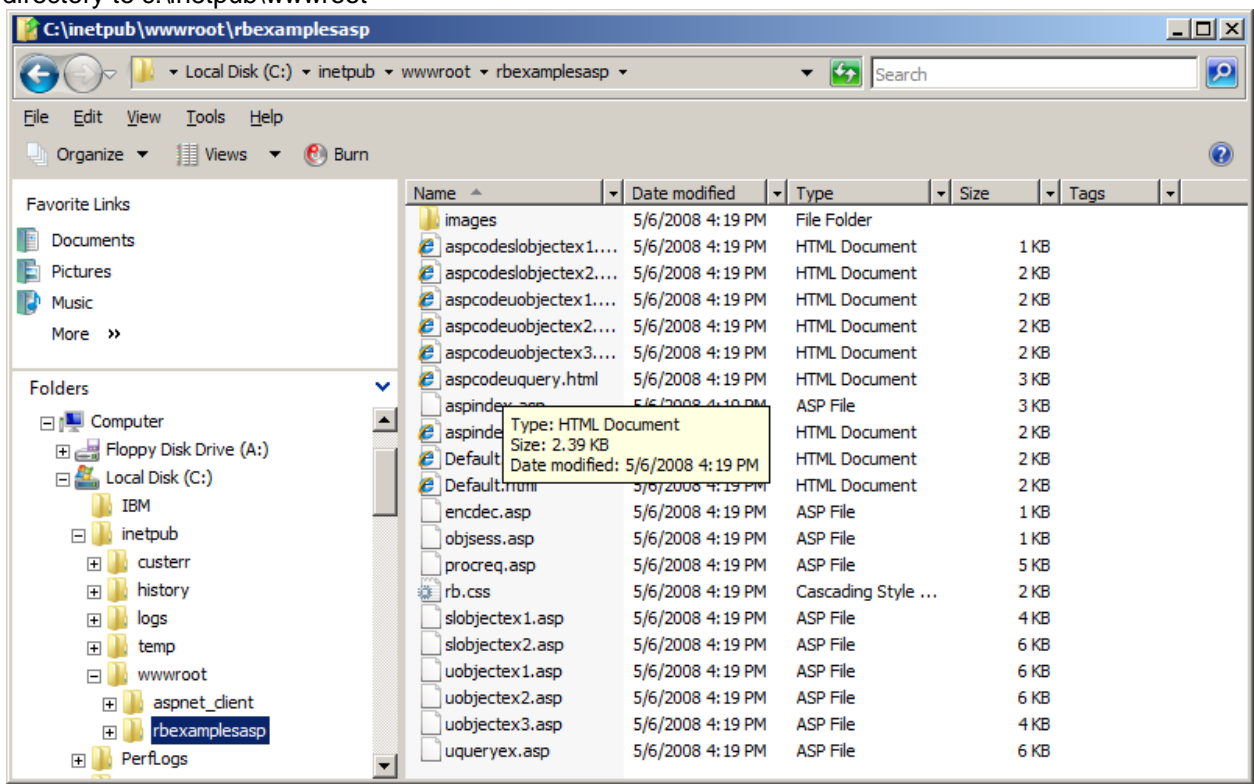

You will see the rbexamplesasp image in Default Web Site once completed

### **Steps to take if rbexamplesasp virtual directory is not created automatically**

It is possible depending on the Windows 2008 Server Family you are using that the rbexamplesasp virtual directory may not be created. If this is the case, then you will need to manually add the virtual directory.

Select IIS Manager->*"machine-name Home"* ->Sites->right-mouse-click Default Web Site->Add Virtual Directory->Alias = rbexamplesasp->Physical path = location of rbexamplesasp ->OK

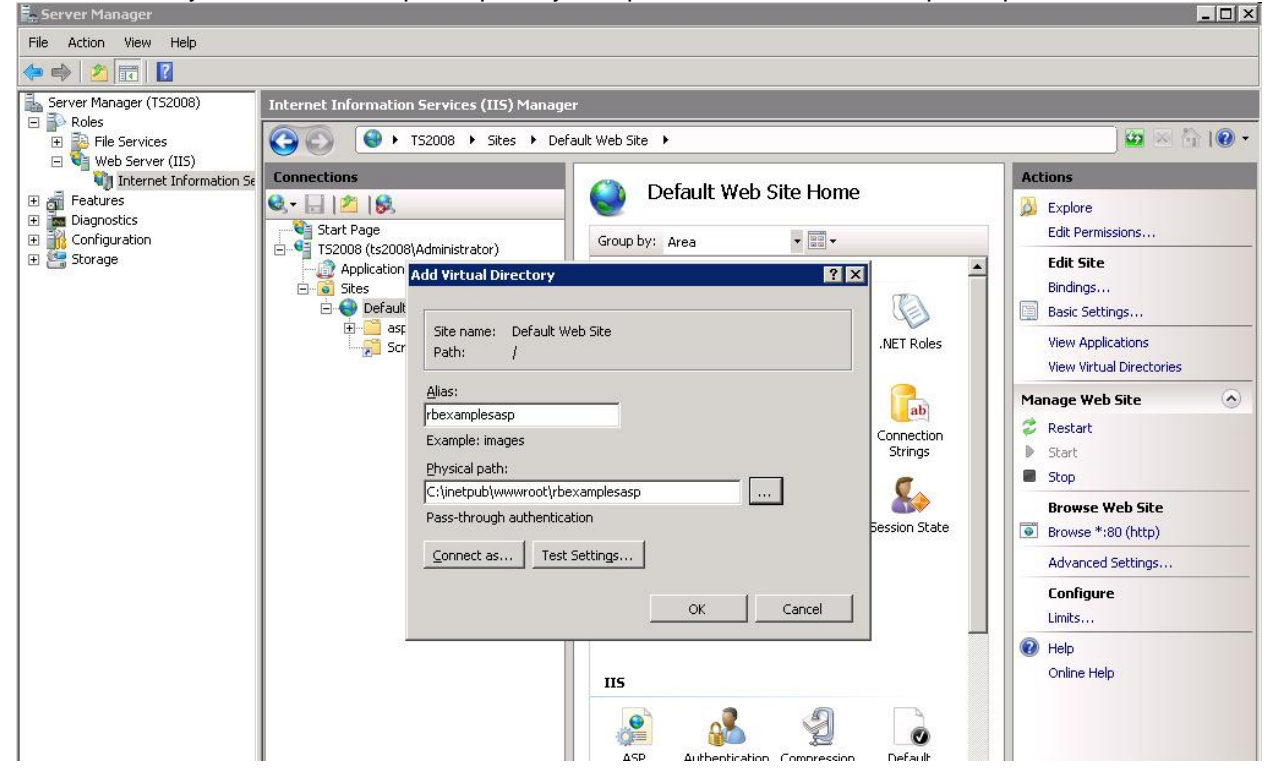

# **Testing WEBDE**

### **Test WEBDE ISAPI Gateway**

This is a useful test to insure the rgw.ini file can be read

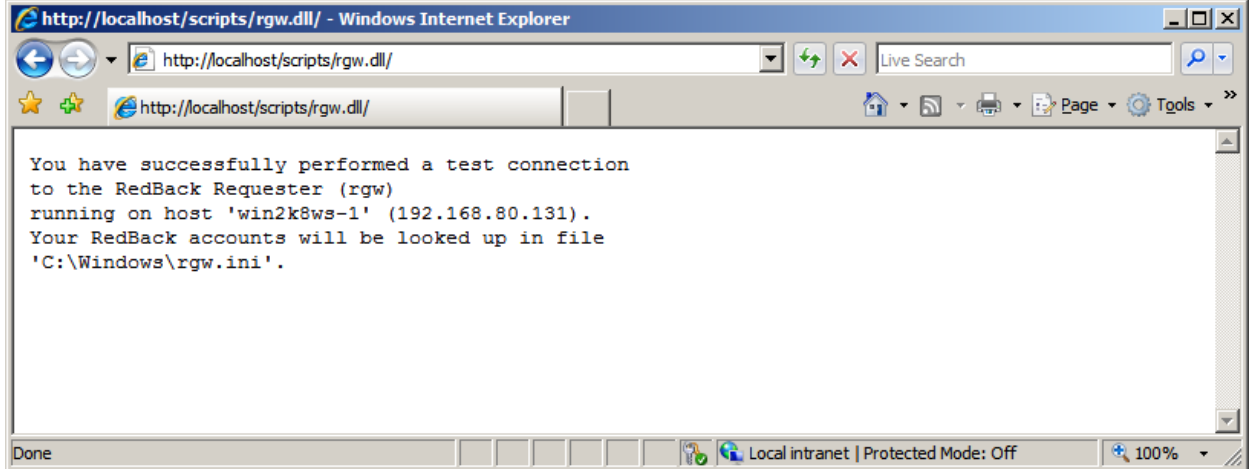

**Test Connection to rbexamplesasp** http://localhost/rbexamples **Test ASP Examples** Click on ASP Examples

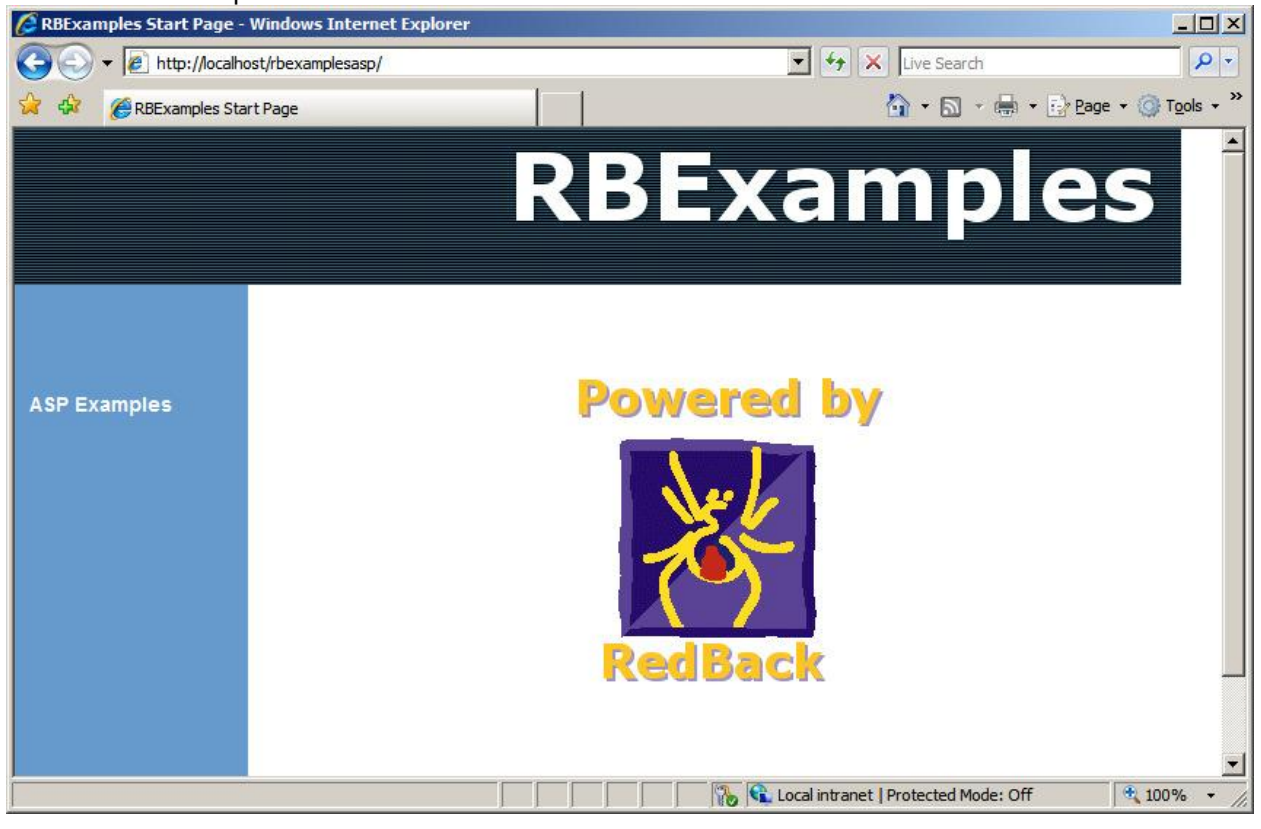

### Select uQuery and you obtain the following result:

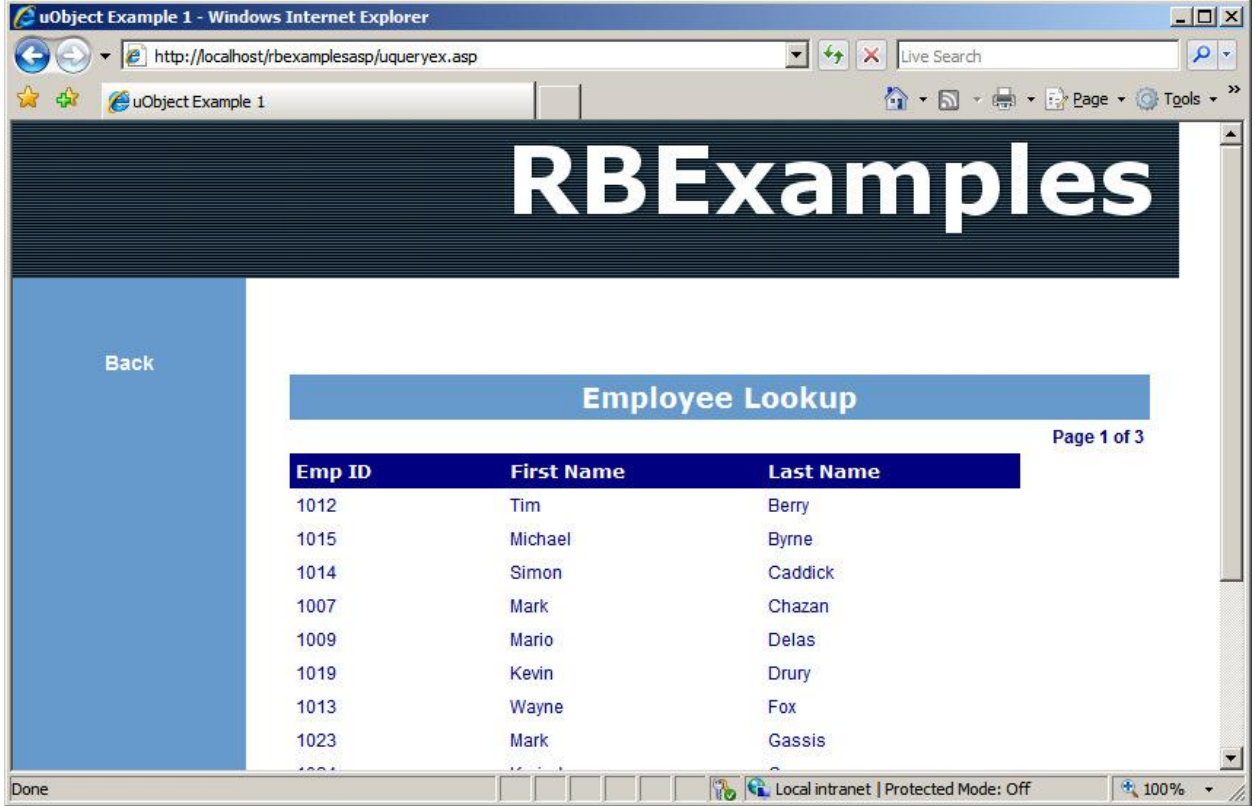

## **Errors Object Required Pop-UP**

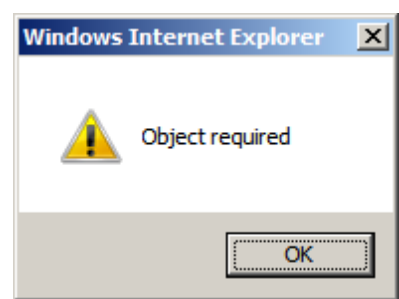

If you see the following popup from a webpage, you have not registered RedPages.dll or

Your Windows 2008 Server is 64-bit and you did not enable 32-bit Applications in the **DefaultAppPool** 

### **Cannot Connect to WEBDE Server**

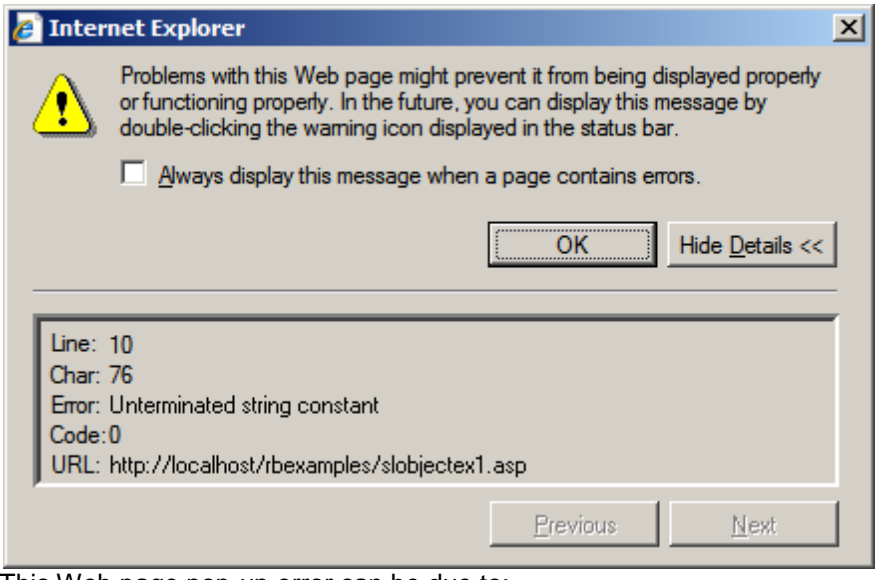

This Web page pop-up error can be due to:

1. The ISAPI handler mapping being disabled

2. There is no connection to the RedBack responder

3. The rgw.ini file cannot be found

4. IIS Manager *"machine-name Home"* Service must be restarted after a rgw.ini change

### **Location and file Information missing for rgw.ini**

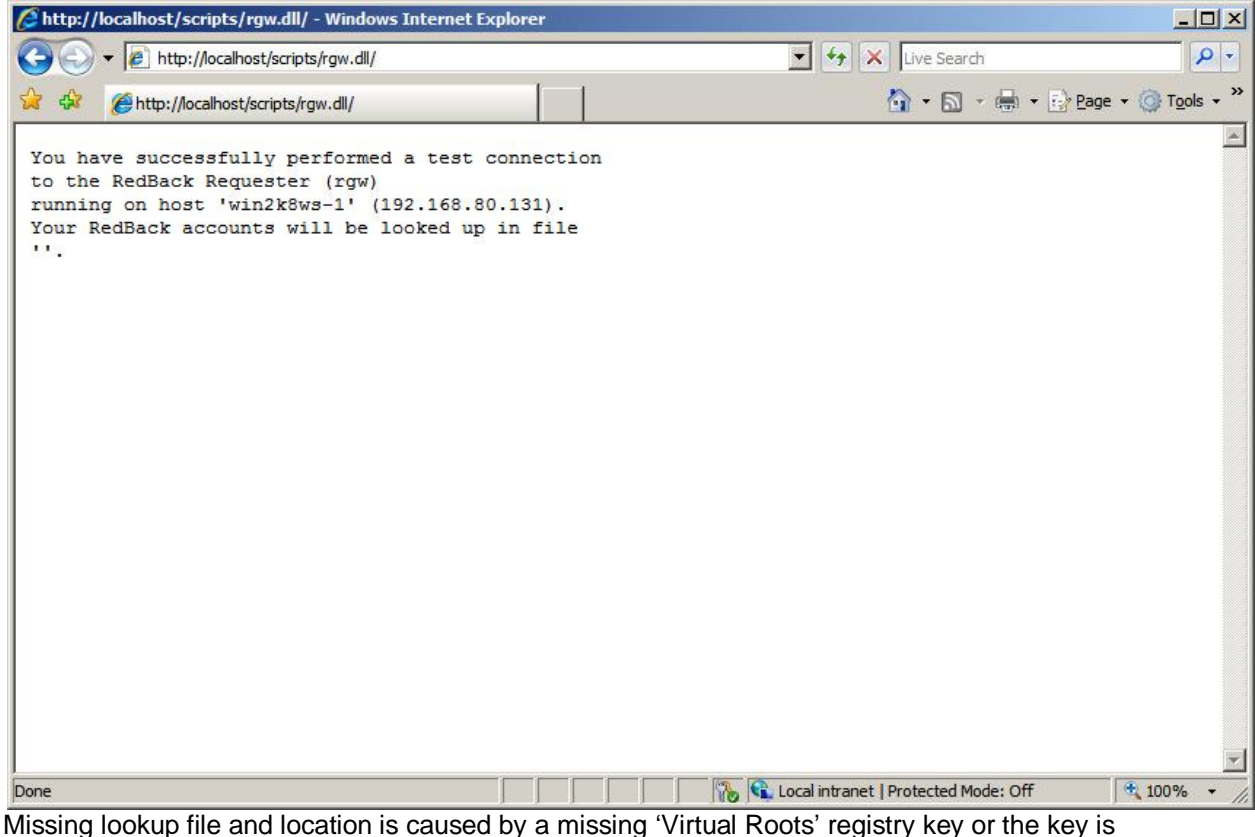

caused by a missing 'Virtual Roots' registry key or the key wissing ioonup